## **Accessing Human Anatomy Atlas or Anatomy and Physiology**

You must be on the PUHSD network to access these programs. You cannot access them from home.

Go t[o http://burkesci.weebly.com/](http://burkesci.weebly.com/)

From the Home page, hover over Anatomy and Physiology, and  $MR$ , BURKE

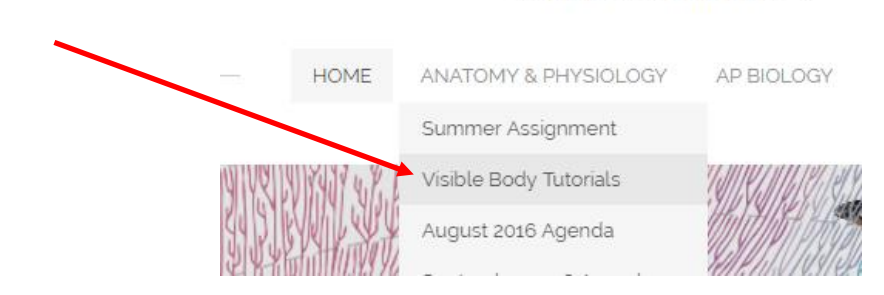

## MR. BURKE

ANATOMY & PHYSIOLOGY AP BIOLOGY HOME

Click on Human Anatomy Atlas or Anatomy and Physiology

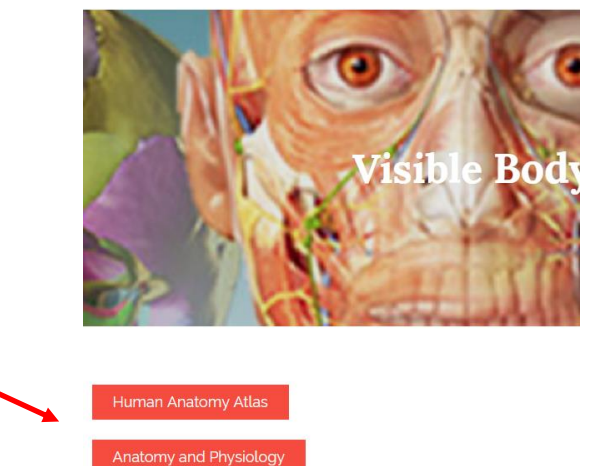

You can also go straight to [\(http://atlas.visiblebody.com/index.html\)](http://atlas.visiblebody.com/index.html) and click on Launch. You may have more than one Launch option depending on the browser you are using. Wait patiently, the program takes about 30 seconds to open.

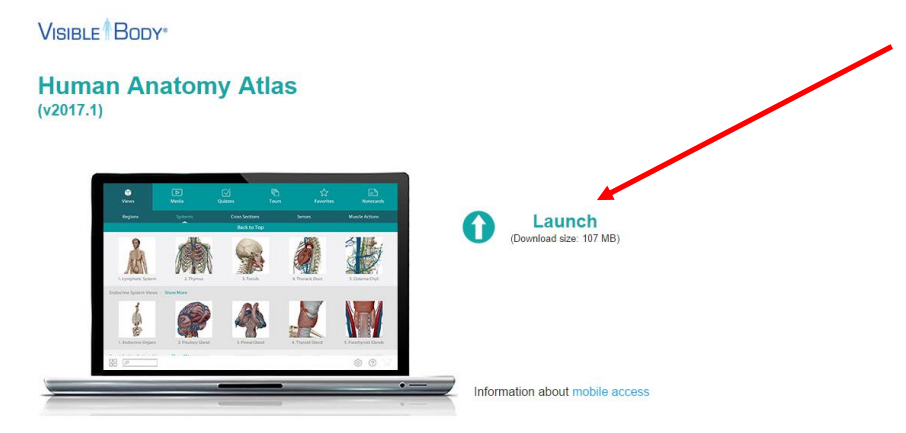